## 更新版本 1.2 提供的绣花花样

此文档提供软件更新新增功能的描述。

## ■ 添加了原始针迹计数恢复功能。

在针迹导航画面中,您可以将针迹计数恢复为应用 更改前的位置。

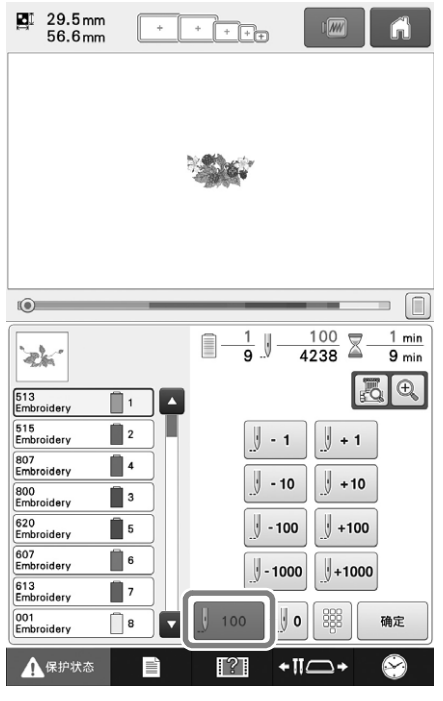

## ■ "加速"已添加到设置画面。

这可以指定从初始速度(缝制开始时)直到达到最 大缝制速度的加速。

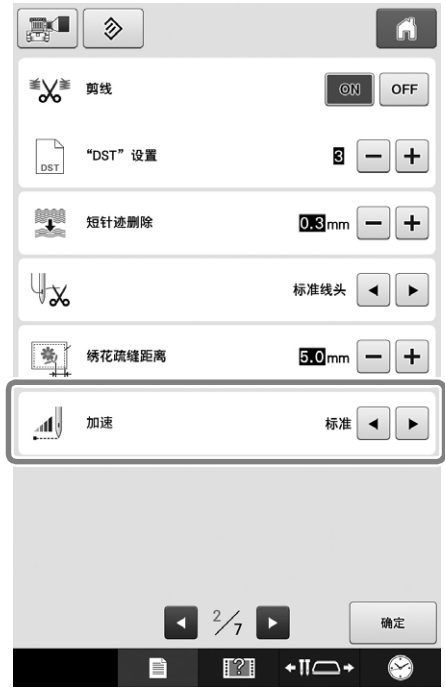

## ■ 可轻松在绣花花样周围缝制疏缝针 迹。(适用于使用扫描框的用户)

备注 如果将此简易疏缝针迹操作用于两层布料之 间的衬垫夹层,绣花花样和疏缝针迹可能会 歪斜。有关绗缝的信息,请参见使用说明书 附录中的 " 绣花花样周围的装饰针迹(绗缝 功能)"。

■ 选择将在周围添加疏缝针迹的花样。

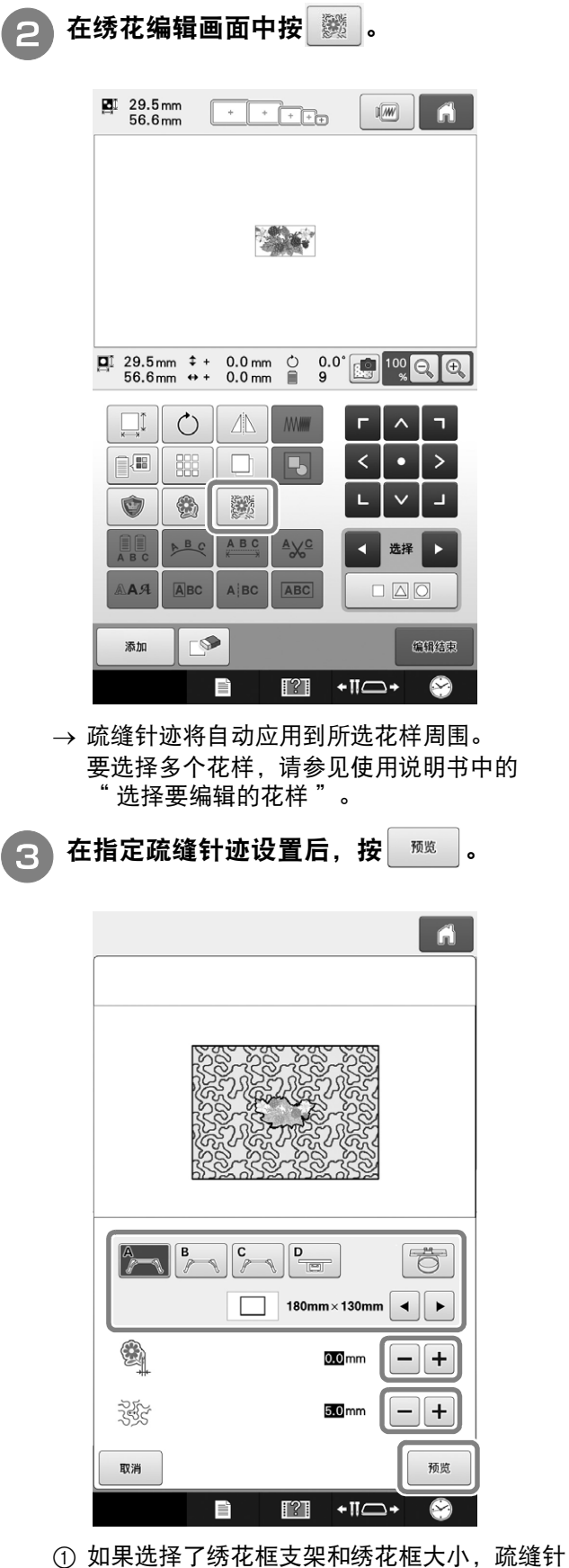

- 迹将添加到所选绣花框大小的区域中。如果花 样大于所选绣花框的大小,指示绣花框大小的 区域将灰显。
- b 指定从花样轮廓线到疏缝针迹的距离。
- c 指定疏缝针迹的间距。

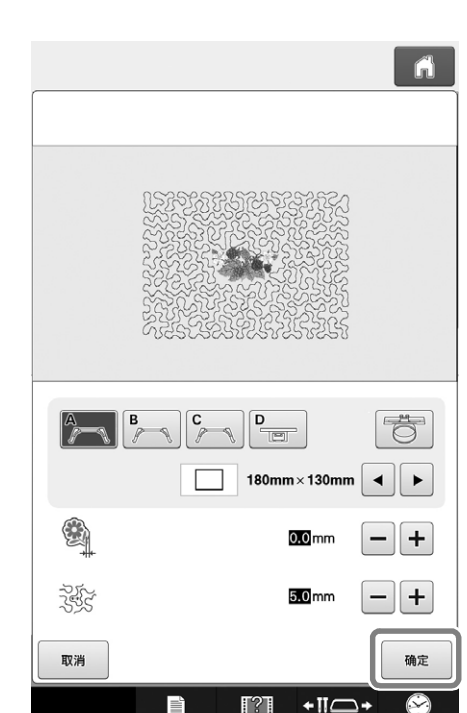

<sup>d</sup> 按 。

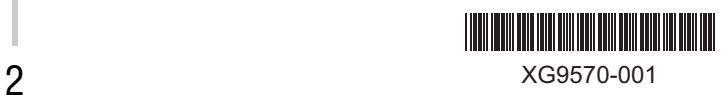